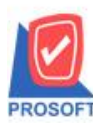

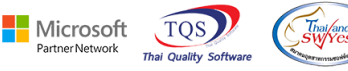

# **ระบบ Enterprise Manager**

 $\triangleright$  รายงานรายละเอียดสินค้า สามารถ Design รายงานเพิ่มแสดง Column รายการกลุ่มสินค้า และ Export ข้อมูล Excel ได้

 $1.$ เข้าที่ระบบ Enterprise Manager > IC setup > กำหนดรหัสสินค้า เลือก Preview

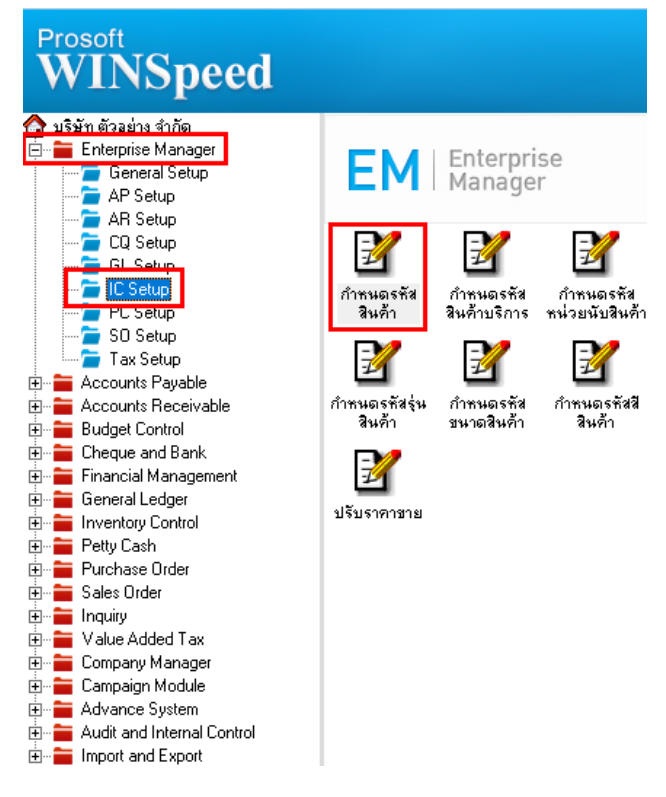

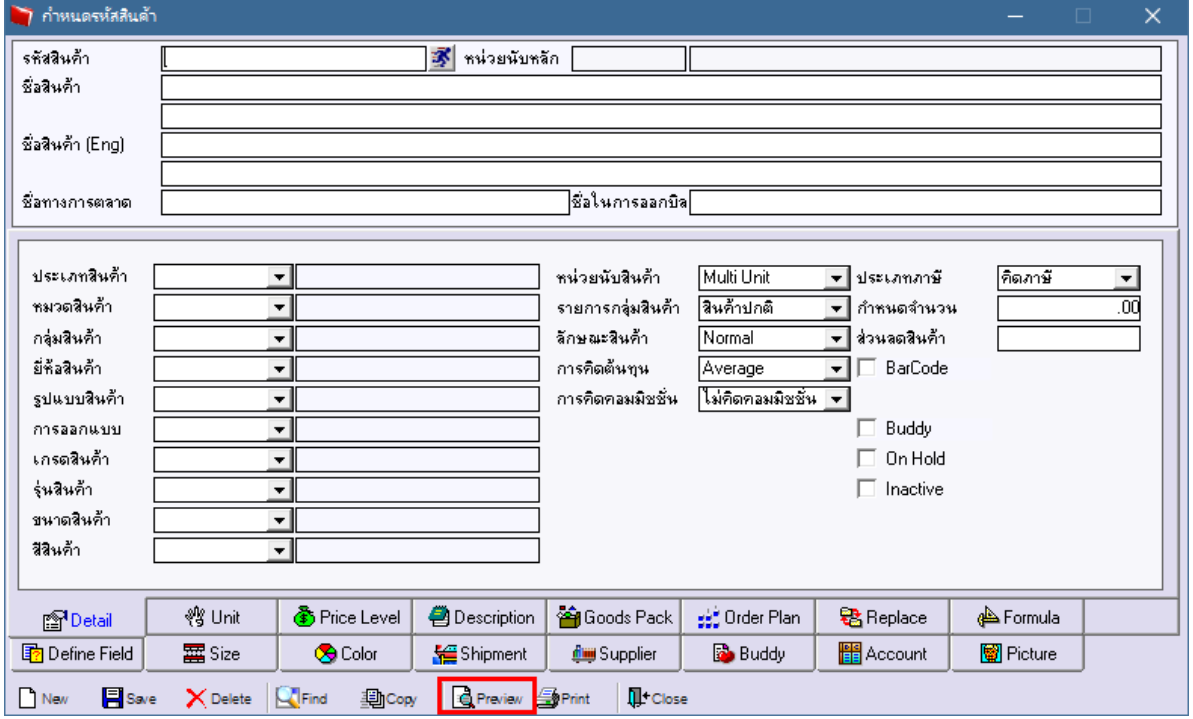

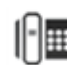

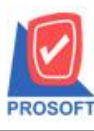

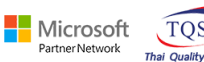

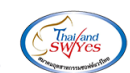

# 2.เลือก Range ที่ต้องการเรียกดูข้อมูล

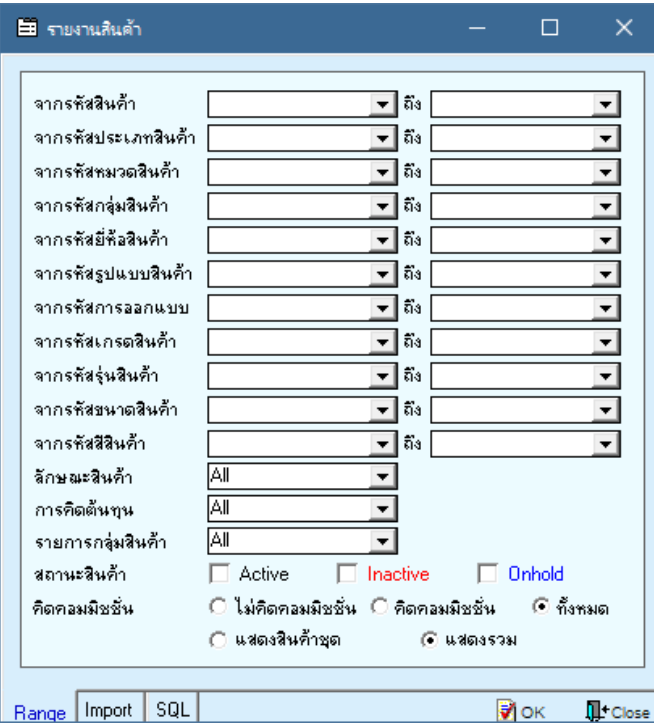

### 3.เลือก Design

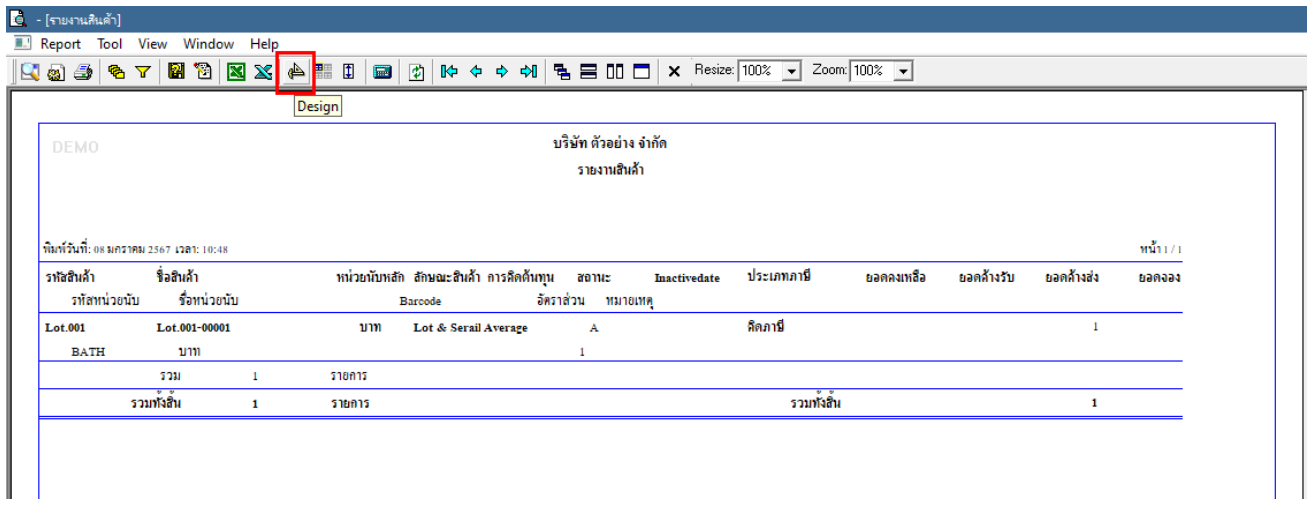

#### 4.Click ขวา> Add… > Column

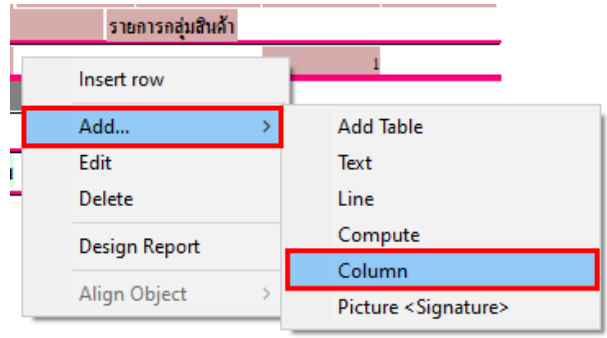

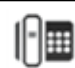

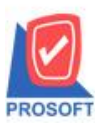

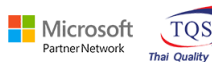

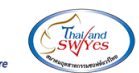

5.เลือก Column ชื่อ

 $\emph{GoodFlagName} :: \emph{sum}$ กลุ่มสินค้า

# $\rm GoodFlagNameeng :: 51$ ยการกลุ่มสินค้า $\rm Eng$

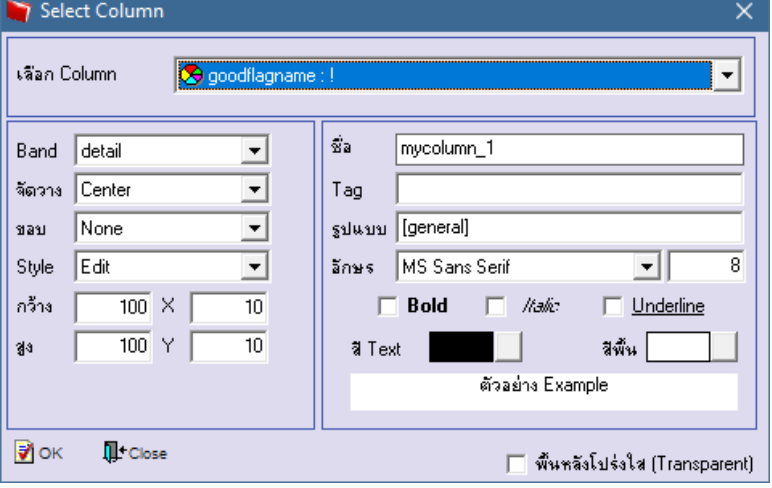

### 6.เลือก Exit Design Mode

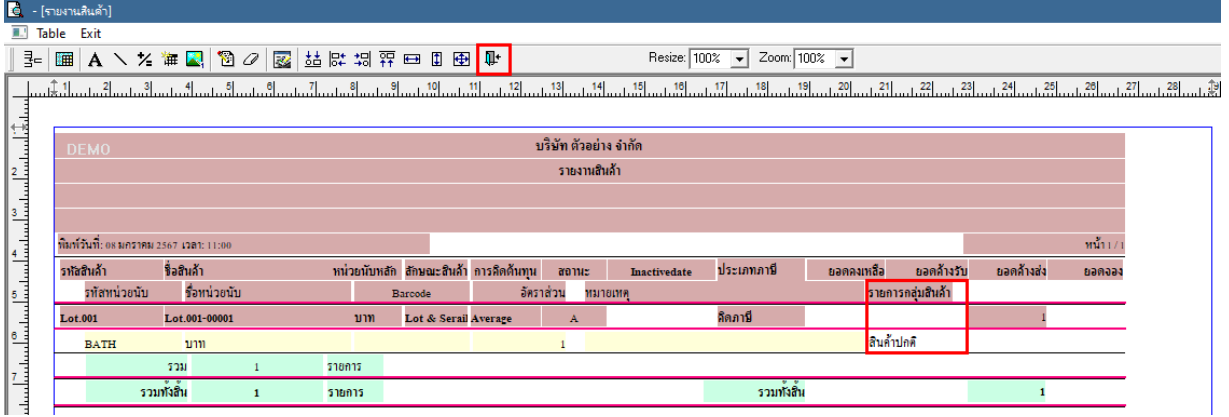

### 7.เลือก Tool > Save Report….

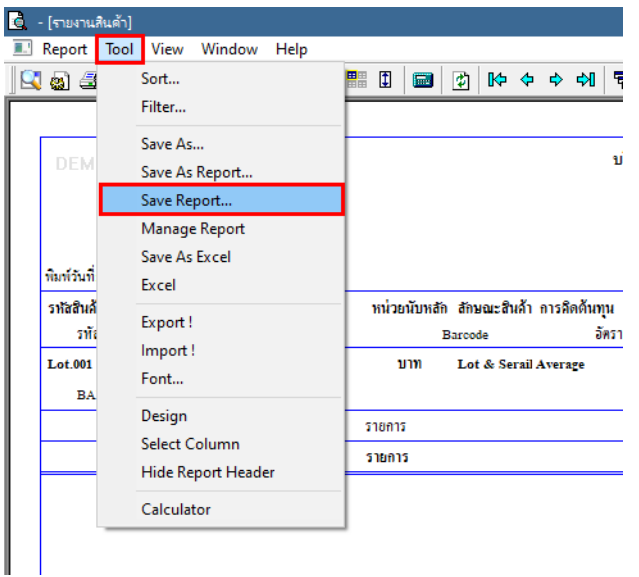

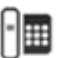

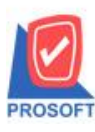

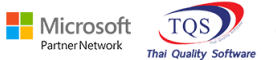

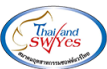

8.เลือก Library ที่ต้องการบันทึกรายงาน > Click เลือกถามเมื่อให้ดึงรายงานต้นฉบับ ในกรณีที่จะบันทึกสร้างรายงาน ใหม> Click ่ Icons รูปแผน่ ดิสกเ์พื่อทา การบนั ทึกรายงานใหมClick > OK ่

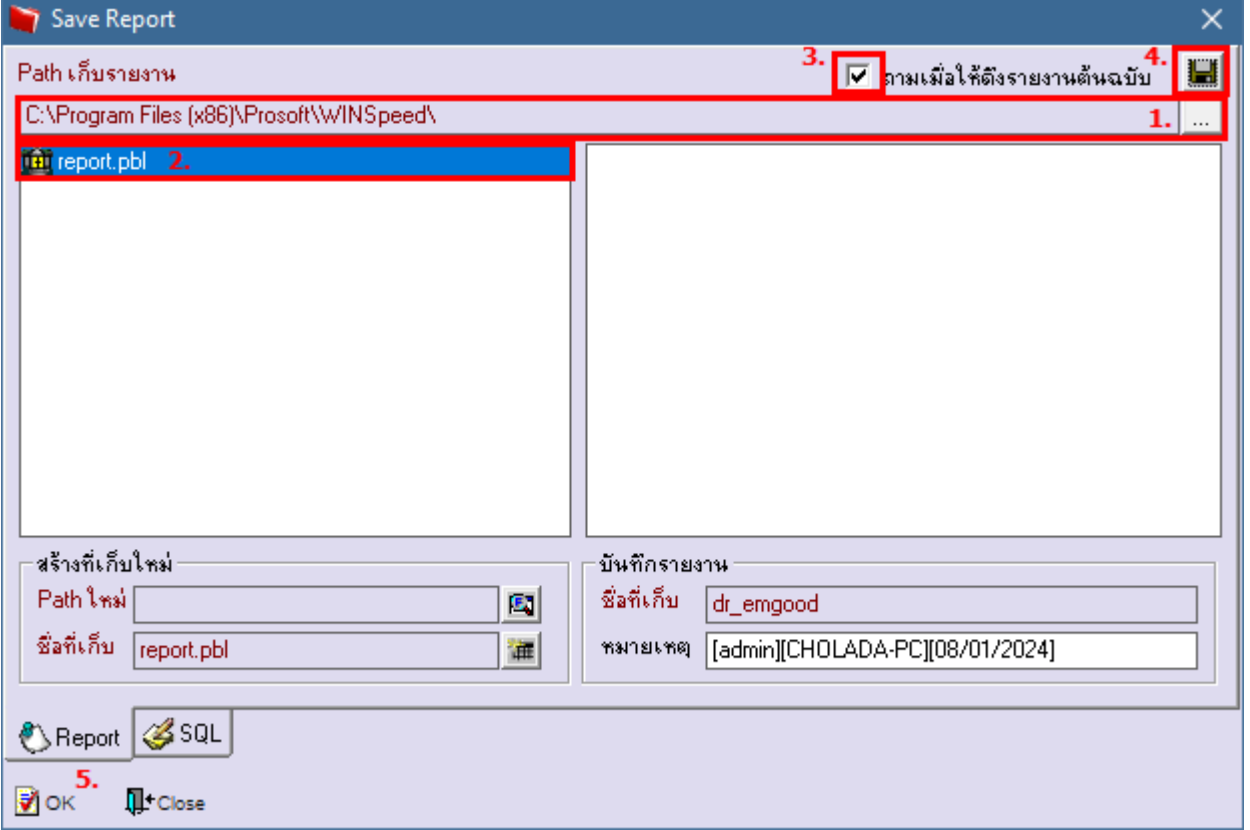

9. เมื่อ Export เป็นไฟล์ CSV จะมีข้อมูล รายการกลุ่มสินค้าแสดง เพิ่มเข้ามาในไฟล์ Excel

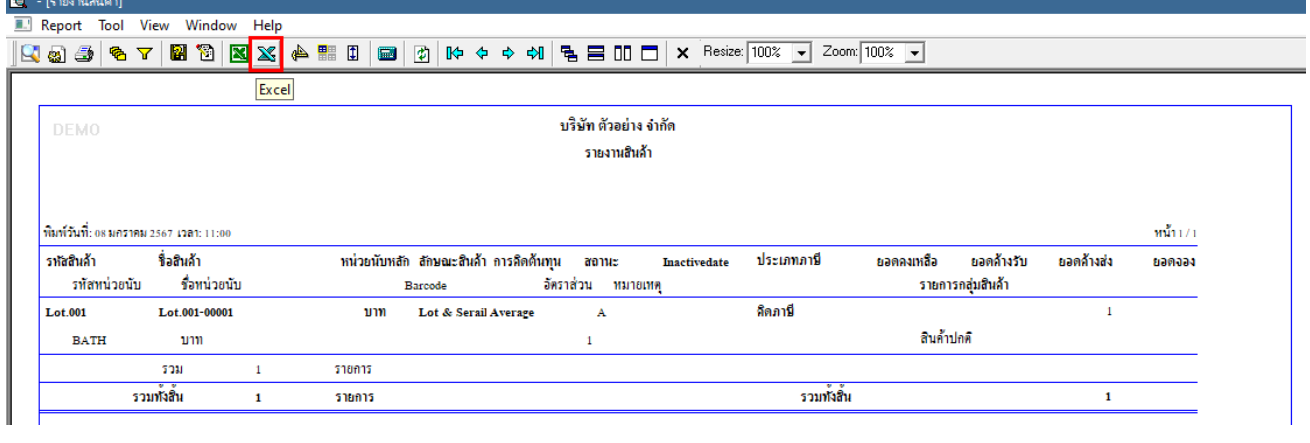

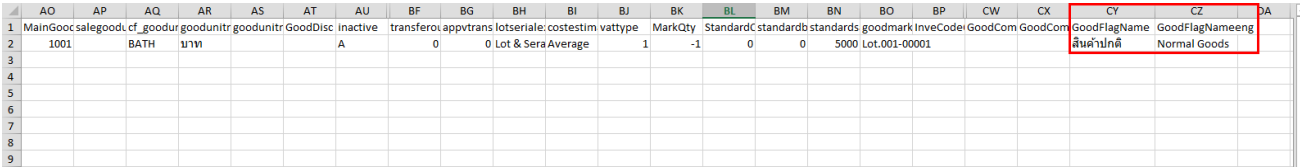

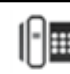